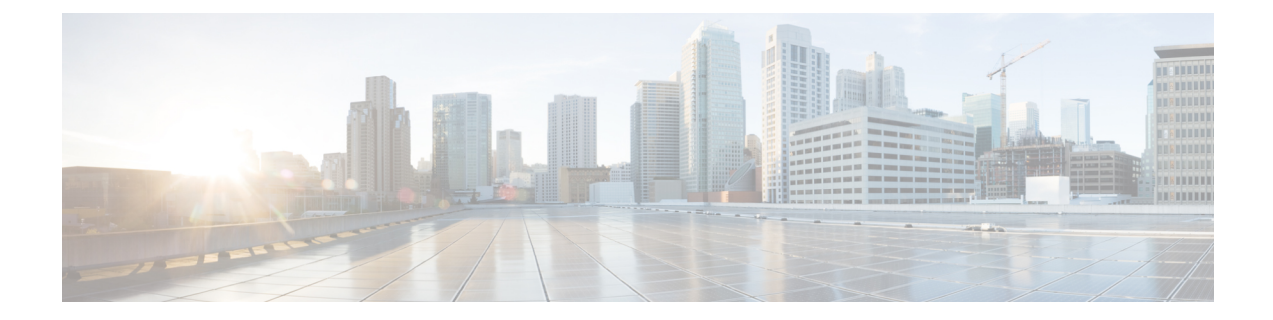

# **Cisco Catalyst** ネットワーク インターフェ イス モジュールの取り付け

このセクションでは、Cisco Catalyst 8300 シリーズ エッジ プラットフォームに Cisco Catalyst ネットワーク インターフェイス モジュール (NIM) の取り付け前と取り付け中の情報につい て説明します。

- ネットワーク インターフェイス モジュールの概要 (1 ページ)
- (1 ページ)
- ネットワーク インターフェイス モジュールの取り外しと取り付け (2 ページ)
- ネットワーク インターフェイス モジュール アダプタの取り外しと取り付け (4 ページ)
- NIM アダプタへのネットワーク インターフェイス モジュールの取り付け (7 ページ)

## ネットワーク インターフェイス モジュールの概要

Cisco Catalyst 8300 シリーズ エッジ プラットフォームでは、10G WAN および 1xSFP+ 10G ポー トを備えた Cisco Catalyst ネットワーク インターフェイス モジュール (NIM) がサポートされ ています。

詳細については、cisco.com にある Cisco Catalyst 8300 シリーズ エッジ プラットフォーム[のデー](https://www.cisco.com/c/en/us/products/collateral/routers/catalyst-8300-series-edge-platforms/datasheet-c78-744088.html#Supportedmodules) [タシート](https://www.cisco.com/c/en/us/products/collateral/routers/catalyst-8300-series-edge-platforms/datasheet-c78-744088.html#Supportedmodules)で、プラットフォームでサポートされている NIM のリストを参照してください。

次の図は、Catalystネットワークインターフェイスモジュールの前面パネルを示しています。

#### 図 **<sup>1</sup> : Catalyst NIM** の前面パネル

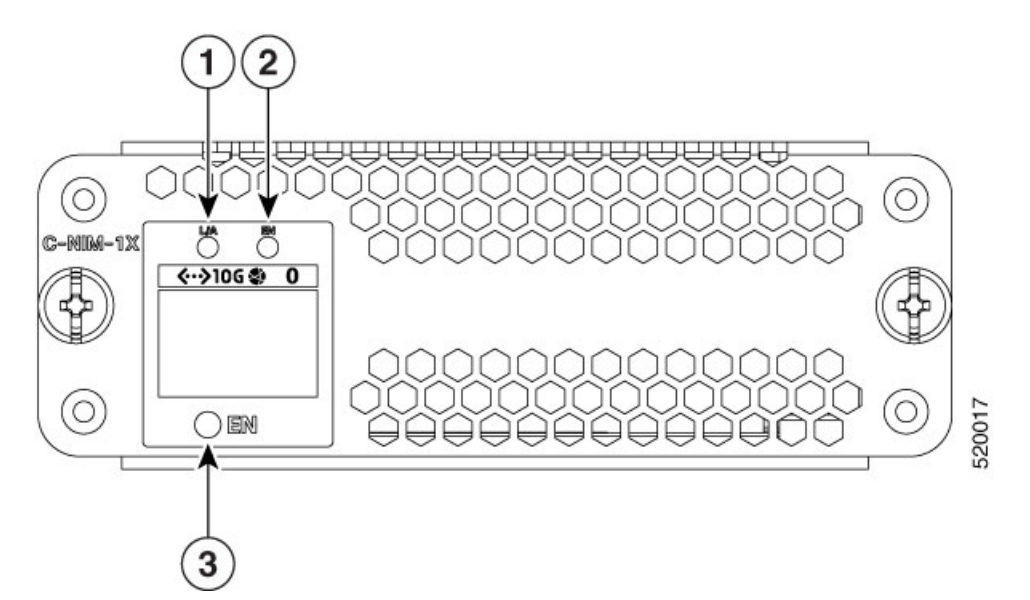

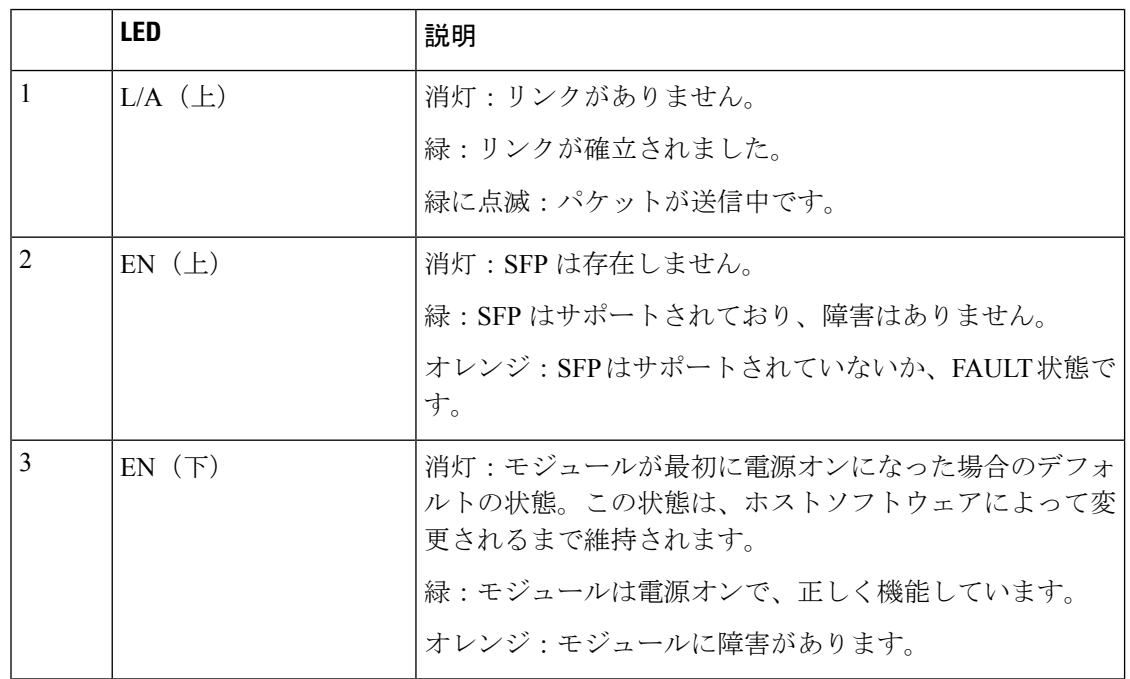

# ネットワークインターフェイスモジュールの取り外しと 取り付け

ネットワーク インターフェイス モジュール (NIM) を取り扱う場合は、次の工具および機器 を保管してください。

- No.1 プラス ドライバまたは小型のマイナス ドライバ
- ESD 防止用リスト ストラップ

## ネットワーク インターフェイス モジュールの取り外し

ステップ **1** デバイスのスロットへの電源をシャットダウンし、デバイスの電源をオフにしま す。電源ケーブルを差し込んだまま、ESD 電圧をアースします。

ステップ**2** デバイスの背面パネルから、すべてのネットワークケーブルを取り外します。No.1 プラスドライバを使用して、ネットワーク インターフェイス モジュール上の非脱落型ネジを 緩めます。

ステップ **3** ネットワーク インターフェイス モジュールを引き出します。

ステップ **4** モジュールを交換しない場合は、適切なエアーフローを確保するために、空のス ロットにブランクの前面プレートを取り付けてください。

## **Cisco Catalyst** ネットワーク インターフェイス モジュールの取り付け

ステップ**1** ルータの電源をオフにして、ルータのスロットへの電源をシャットダウンします。 電源コードを差し込んだまま、ESD 電圧をアースします。

ステップ **2** デバイスの背面パネルから、すべてのネットワークケーブルを取り外します。

ステップ **3** 使用するネットワーク インターフェイス モジュールに取り付けたブランクの前面 プレートを取り外します。

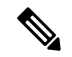

(注) ブランクの前面プレートは、あとで使用できるよう保管しておきます。

ステップ**4** モジュールをシャーシの壁またはスロットディバイダのガイドに合わせ、デバイス の NIM スロットにゆっくりと挿入します。

ステップ**5** エッジコネクタがルータのバックプレーンのコネクタに完全に装着された手応えが あるまで、モジュールを所定の位置に押し込みます。モジュールの前面プレートがシャーシの 背面パネルに接する必要があります。

ステップ **6** No.1 プラスドライバを使用して、ネットワーク インターフェイス モジュール上の 非脱落型ネジを締めます。

ステップ**7** モジュールをネットワークに接続し、デバイスのスロットの電源を再びイネーブル にします。

# ネットワーク インターフェイス モジュール アダプタの 取り外しと取り付け

このセクションでは、CiscoCatalyst 8300シリーズエッジプラットフォームの2つのCiscoネッ トワーク インターフェイス モジュール(NIM)用 Cisco Catalyst NIM アダプタの取り付け前お よび取り付け中の情報について説明します。

図 **<sup>2</sup> : Cisco Catalyst NIM** アダプタの前面パネル

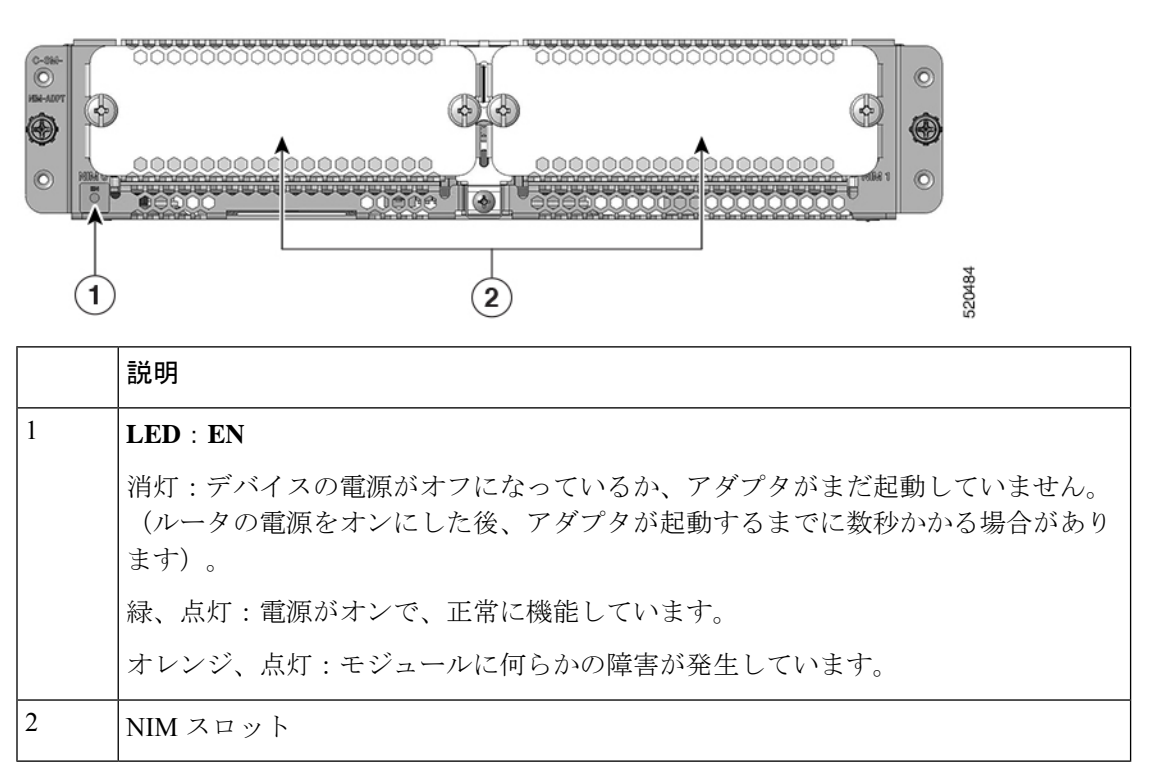

## ネットワーク インターフェイス モジュール アダプタの取り外し

### はじめる前に

- この手順を開始する前に、「安全上の警告」セクションをお読みください。
- CiscoCatalyst NIMアダプタは「ホットスワップ可能」と見なされます。アダプタを取り外 す場合、デバイスの電源をオフにする必要はありません。
- Cisco Catalyst NIM アダプタの取り外しを準備する場合は、まず取り付けられている NIM をすべて取り外してから、アダプタを取り外します。

### 手順

CiscoCatalyst 8300シリーズエッジプラットフォームのサービスモジュール(SM)スロットか ら Cisco Catalyst NIM アダプタを取り外すには、次の手順を実行します。

ステップ **1** 取り外す NIM アダプタの位置を確認します。No.1 プラス ドライバまたはマイナス ドライバを使用して、モジュール前面プレートの非脱落型取り付けネジを緩めます。

ステップ **2** NIM アダプタをシャーシから引き出します。

ステップ**3** モジュールをシャーシの壁またはスロットディバイダのガイドに合わせ、デバイス の NIM スロットにゆっくりと挿入します。

ステップ **4** 静電放電(ESD)による損傷から保護するために、NIM アダプタを静電気防止袋 に入れます。

ステップ**5** 適切なエアーフローを確保するために、空のスロットにブランクの前面プレートを 取り付けてください。

## ネットワーク インターフェイス モジュール アダプタの取り付け

### はじめる前に

- この手順を開始する前に、「安全上の警告」セクションをお読みください。
- CiscoCatalyst NIMアダプタは「ホットスワップ可能」と見なされます。アダプタを取り付 ける場合、デバイスの電源をオフにする必要はありません。
- アダプタをシャーシに取り付ける前に、ネットワークインターフェイスモジュール(NIM) を Cisco Catalyst NIM アダプタに取り付けないでください。
- Cisco Catalyst NIM アダプタを取り外す準備をする場合は、まず取り付けられている NIM を取り外してから、アダプタを取り外します。

### 手順

Cisco Catalyst NIM アダプタを Cisco Catalyst 8300 シリーズ エッジ プラットフォームのサービ スモジュール(SM)スロットに取り付けるには、次の手順を実行します。

**1.** デバイスSMスロットの1つに取り付けたブランクの前面プレートを取り外します。スロッ トの位置は、次に示すように、プラットフォームのフォームファクタ(1 ラックユニット (RU) または2 RU)によって異なります。

(注) ブランクの前面プレートは、あとで使用できるよう保管しておきます。

図 **<sup>3</sup> : C8300-1N1S-4T2X|6T** の **Cisco Catalyst SM-NIM** アダプタ

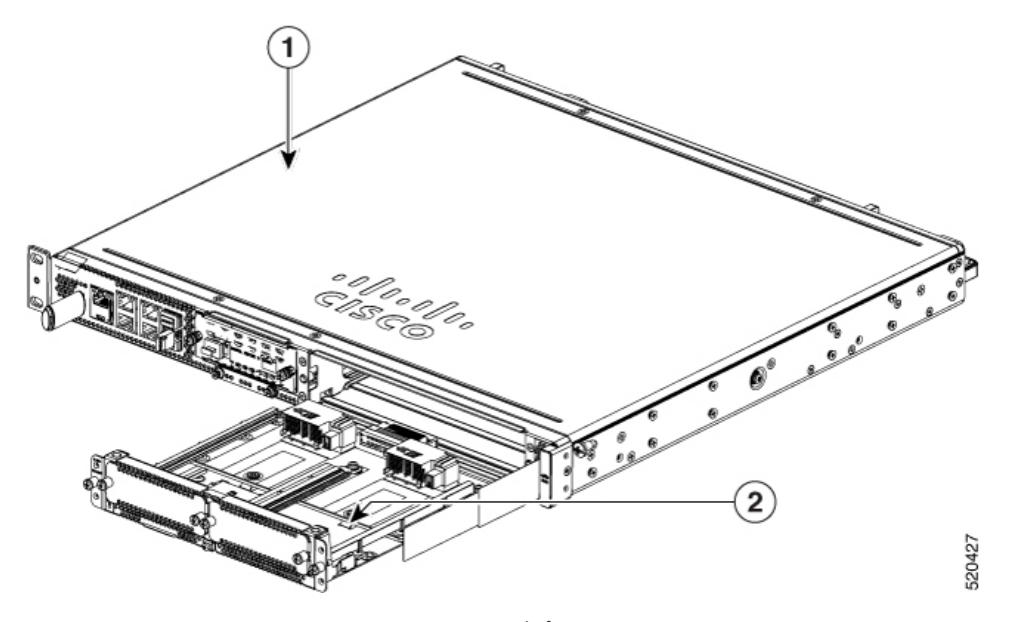

図 **<sup>4</sup> : C8300-2N2S-4T2X|6T** の **Cisco Catalyst SM-NIM** アダプタ

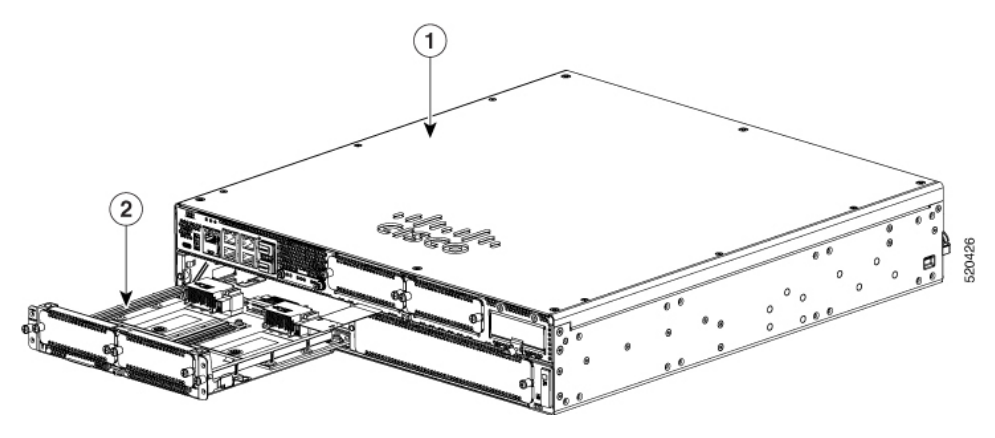

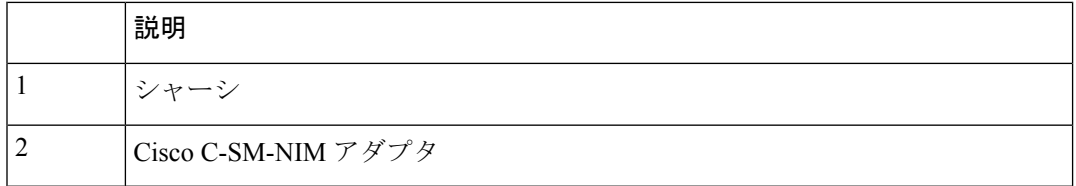

- **2.** Catalyst NIM アダプタをシャーシの壁またはスロットディバイダのガイドに合わせ、ルー タのサービスモジュール(SM)スロットにゆっくりと挿入します。
- **3.** エッジコネクタがルータのバックプレーンのコネクタに完全に装着された手応えを感じる まで、Catalyst NIM アダプタを押し込みます。前面プレートがシャーシの背面パネルに接 する必要があります。
- **4.** No.1 プラスドライバを使用して、ネットワーク インターフェイス モジュール上の非脱落 型ネジを締めます。

- **5.** Catalyst NIM アダプタの LED を確認し、正常に動作していることを確認します。
- Catalyst NIMアダプタが正しく挿入されると、緑のLEDが点灯します。アダプタが起動してか ら LED が緑に点灯するまでに数秒かかる場合があります。 (注)
- **6.** (オプション)Catalyst NIM アダプタをシャーシに取り付けた後、1 つまたは 2 つのネッ トワーク インターフェイス モジュールを取り付けます。NIM を取り付ける手順に従いま す。

# **NIM** アダプタへのネットワーク インターフェイス モ ジュールの取り付け

Cisco Catalyst NIM アダプタには、2 つのネットワーク インターフェイス モジュール(NIM) スロットがあります。NIM をアダプタに取り付けるには、NIM の手順に従います。

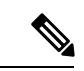

<sup>(</sup>注)

- NIM をアダプタに取り付ける前に、Cisco Catalyst NIM アダプタをルータシャーシに取り 付けます。
	- CiscoCatalyst NIMアダプタをシャーシから取り外す前に、まずアダプタに取り付けられて いる NIM をすべて取り外します。

I

**Cisco Catalyst** ネットワーク インターフェイス モジュールの取り付け

翻訳について

このドキュメントは、米国シスコ発行ドキュメントの参考和訳です。リンク情報につきましては 、日本語版掲載時点で、英語版にアップデートがあり、リンク先のページが移動/変更されている 場合がありますことをご了承ください。あくまでも参考和訳となりますので、正式な内容につい ては米国サイトのドキュメントを参照ください。